# Webex Wireless Phone 860 ja 860S – Pikaopas

#### Puhelin

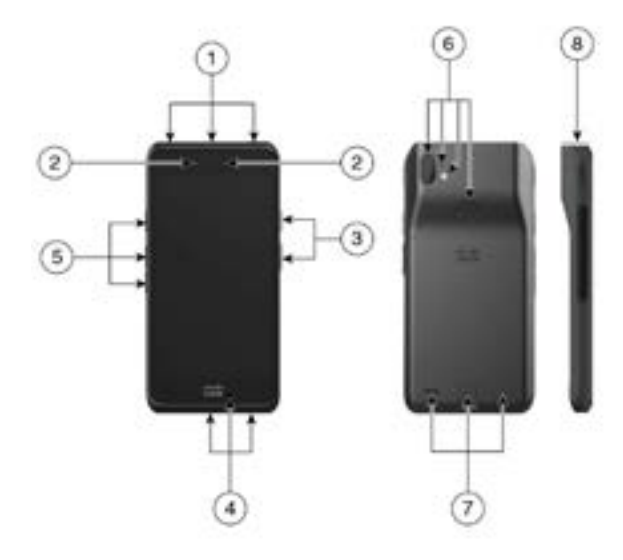

- **1.** Kuulokeliitin, viivakoodinlukija (vain 860S) ja ohjelmoitava painike (oletusarvoisesti hätäpuhelu)
- **2.** Etukamera ja kaiutintulo
- **3.** Ohielmoitava painike (oletusarvoisesti PTT) ja virtapainike
- **4.** USB-latausportti, mikrofoni ja laturiliitännät
- **5.** Ohjelmoitavat painikkeet (oletusarvoisesti 860S:n skanneri, äänenvoimakkuuden nosto ja pienennys)
- **6.** Takakamera, takamikrofoni, salamalinssi/ taskulamppu ja ohjelmoitava painike (oletusarvoisesti sormenjälki)
- **7.** Takakaiutin, akun salpa ja ladattava akku
- **8.** Viivakoodinlukija (vain 860S)

#### Puhelimen virran kytkeminen

Paina **virtapainiketta** pitkään, kunnes puhelin värisee ja ensimmäinen näyttö tulee näkyviin.

## Puhelimen lukituksen avaus

- **1.** Jos puhelimen näyttö on lepotilassa, paina **virtapainiketta**.
- **2.** Pyyhkäise ylöspäin **lukitusnäytössä** .
- **3.** Anna PIN-koodi tai salasana ja napauta **Enter** - painiketta.

TAI: vain 860 ja 860S – Jos asetus on määritetty, paina ohjelmoitua **Sormenjälki**-painiketta.

## Puhelimen lukitus

Paina **virtapainiketta** lyhyesti.

## Puhelimen virran katkaiseminen

- **1.** Paina **virtapainiketta** pitkään.
- **2.** Napauta **Katkaise virta** .

## Puhelun soittaminen näppäimistöstä

- **1.** Avaa **Cisco Phone** -sovellus.
- **2.** (Valinnainen) Jos puhelimessa on useita linjoja, avaa haluamasi linja.
- **3.** Napauta **näppäimistöä** .
- **4.** Valitse puhelinnumero.
- **5.** Napauta **Vastaa/Soita** .

#### Puheluun vastaaminen

Pyyhkäise **Vastaa/Soita O** oikealle.

## Mikrofonin mykistäminen

- **1.** Napauta aktiivisen puhelun näytössä **Mykistä** .
- **2.** Poista mikrofonin mykistys napauttamalla **Mykistä** uudelleen.

## Äänivalintojen muuttaminen

- **1.** Napauta aktiivisen puhelun näytössä **Ääniasetukset** .
- **2.** Valitse haluamasi ääniasetus: **Kuulokkeet**  $\heartsuit$ , **Kaiutin W**. **Bluetooth**  $\frac{1}{2}$  tai **Puhelin**  $\Box$ .

#### Puhelun asettaminen pitoon

- **1.** Napauta aktiivisen puhelun näytössä **Pito** .
- **2.** Palaa pidossa olevaan puheluun napauttamalla **Pito** .

## Puhelun siirtäminen toiselle henkilölle

- **1.** Napauta aktiivisen puhelun näytössä **Enemmän** .
- **2.** Napauta **Siirrä numeroon** .
- **3.** Anna puheluita vastaanottava numero tai valitse merkintä viimeaikaisista **puheluista** .
- **4.** Napauta **Siirrä** .

# Webex Wireless Phone 860 ja 860S – Pikaopas

## Puhelun lisääminen neuvottelun luomista varten

- **1.** Napauta aktiivisen puhelun näytössä **Enemmän** .
- **2.** Napauta **Lisää puhelu**.
- **3.** Anna puhelinnumero, johon soitetaan.
- **4.** Napauta **Lisää** .
- **5.** Kun henkilö vastaa, napauta **Enemmän** .
- **6.** Napauta **Yhdistä** .
- **7.** Napauta pidossa olevaa puhelua, jonka haluat yhdistää neuvotteluun.
- **8.** Napauta **Yhdistä**.
- **9.** Toista vaiheet 1–8 jokaisen lisäosallistujan kohdalla.

# Muiden sovellusten käyttö aktiivisen puhelun aikana

- **1.** Voit poistua aktiivisen puhelun näytöstä napauttamalla **Koti** , **Edellinen** tai **Viimeisimmät sovellukset** .
- **2.** Käytä haluamaasi sovellusta.
- **3.** Voit palata aktiivisen puhelun näyttöön pyyhkäisemällä alaspäin tilarivillä ja napauttamalla aktiivisen puhelun ilmoitusta.

## Viimeaikaisten tai vastaamattomien puhelujen tarkasteleminen

- **1.** Avaa **Cisco Phone**  $\bullet$  -sovellus.
- **2.** Napauta **Puhelut ...**
- **3.** Napauta **Viimeaikaiset** tai **Vastaamattomat**.

#### Uuden yhteystiedon lisääminen

- **1.** Avaa **Cisco Phone** -sovellus.
- **2.** Napauta **Yhteystiedot** .
- **3.** Napauta **Lisää** .
- **4.** Anna yhteystiedot.
- **5.** Napauta **Tallenna**.

# Puhepostin käyttäminen

- **1.** Valitse jompikumpi seuraavista:
	- x Pyyhkäise tilarivillä alaspäin ja napauta **Puheposti odottaa** -ilmoitusta.
	- Jos puhepostin noutonumero on määritetty, valitse se napauttamalla **1 Cisco Phone**  $\bullet$  -sovelluksen **näppäimistöstä**
- **2.** Nouda puheposti noudattamalla ohjeita.

TAI: Jos visuaalinen puheposti on määritetty, napauta **Cisco Phone** - sovelluksesta **Puheposti ...** 

## Puheluiden siirto puhelimesta

- **1.** Avaa **Cisco Phone** -sovellus.
- **2.** Napauta puhelimen ohjelmistoversion mukaan **Ylivuoto -** tai **Säilö** -valikkoa.
- **3.** Valitse **Ominaisuudet > Puhelun välittäminen eteenpäin**.
- **4.** Pyyhkäise **Ota puhelun välittäminen eteenpäin käyttöön** -liukusäädintä oikealle .
- **5.** Anna puheluita vastaanottava numero tai valitse merkintä **Yhteystiedot**-luettelosta.
- **6.** Napauta **Tallenna**.

## Puhelun eteenpäin välittämisen poistaminen käytöstä puhelimessa

- **1.** Avaa **Cisco Phone** -sovellus.
- **2.** Napauta puhelimen ohjelmistoversion mukaan **Ylivuoto -** tai **Säilö** -valikkoa.
- **3.** Valitse **Ominaisuudet > Puhelun välittäminen eteenpäin**.
- **4.** Pyyhkäise **Ota puhelun välittäminen eteenpäin käyttöön** -liukusäädintä vasemmalle
- **5.** Napauta **Tallenna**.

# (Jos määritetty) Push to Talk -toiminnon (PTT) käyttäminen

- **1.** Jos puhelimesi on suojattu salasanalla, avaa puhelimen lukitus.
- **2.** Jos et ole haluamallasi kanavalla, avaa **PTT** -sovellus ja napauta haluamaasi kanavaa **Kanavat** a -välilehdestä tai napsauta keskustelun osaa **Toiminto** -välilehdestä.
- **3.** Paina ohjelmoitua **PTT**-painiketta pitkään.
- **4.** Kun kuulet merkkiäänen, pidä puhelimen mikrofonia noin viiden cm:n etäisyydellä suustasi ja puhu.
- **5.** Vapauta **PTT**-painike.

# (Jos määritetty) Paniikkihälytyksen aktivointi

Paina ohjelmoitua punaista **Hätätilanne**painiketta puhelimen oikeassa yläkulmassa ohjeiden mukaan.

## (Vain 860S) Viivakoodin lukeminen

- **1.** Jos puhelimesi on suojattu salasanalla, avaa puhelimen lukitus.
- **2.** Osoita luettavaa viivakoodia viivakoodinlukijalla 2,5–46 senttimetrin etäisyydeltä.
- **3.** Paina ohjelmoitua **skanneripainiketta** pitkään, kun punainen viiva palaa koko viivakoodisymbolin päällä. Odota, kunnes valo sammuu ja kuulet merkkiäänen.

# Äänenvoimakkuuden säätäminen puhelun aikana

Voit muuttaa äänenvoimakkuutta painamalla ohjelmoituja **Äänenvoimakkuus ylös**- ja **Äänenvoimakkuus alas** -painikkeita puhelun aikana.

# Pika-asetusten käyttäminen

- **1.** Pyyhkäise näytön yläosan tilariviltä alaspäin.
- **2.** Jos puhelimessa on älykäs käynnistysohjelma yhdellä sovelluksella, napauta **Pika-asetukset**.
- **3.** Jos käytettävissä, tuo näkyviin lisää asetuksia ja vaihtoehtoja pyyhkäisemällä uudelleen alaspäin.

TAI: Jos puhelimessa on älykäs käynnistysohjelma usealla sovelluksella, napauta **Ylivuoto ·** -valikkoa.

# (Jos käytettävissä) Puhelimen soittoäänen voimakkuuden säätäminen

- **1.** Avaa **Asetukset** -sovellus.
- **2.** Napauta **Ääni**.
- **3.** Muuta soittoäänen voimakkuutta vetämällä **Soittoäänen voimakkuus** -liukusäädintä.

## (Jos käytettävissä) Bluetooth®-laiteparin muodostaminen

- **1.** Avaa **Asetukset** -sovellus.
- **2.** Valitse **Yhdistetyt laitteet > Yhteysasetukset > Bluetooth**.
- **3.** Napauta **Muodosta laitepari uuden laitteen kanssa**.
- **4.** Valitse haluamasi laite **käytettävissä olevien laitteiden** luettelosta ja napauta **Yhdistä**.
- **5.** Anna tarvittaessa laitteen PIN-koodi.

# (Jos käytettävissä) Näytön kirkkauden säätäminen

- **1.** Avaa **Asetukset -**sovellus.
- **2.** Napauta **Näyttö**.
- **3.** Napauta **Kirkkaustaso**.
- **4.** Muuta näytön kirkkautta pyyhkäisemällä liukusäädintä.
- **5.** Halutessasi voit muuttaa näytön kirkkautta automaattisesti ympäristön mukaan ottamalla käyttöön **mukautuvan kirkkauden** säädön.

# (Jos käytettävissä) Näytön aikakatkaisun muuttaminen

- **1.** Avaa **Asetukset** -sovellus.
- **2.** Napauta **Näyttö**.
- **3.** Napauta **Lisäasetukset**.
- **4.** Napauta **Näytön aikakatkaisu**.
- **5.** Valitse haluamasi aika.

# (Jos käytettävissä) Fonttikoon ja näytön koon muuttaminen

- **1.** Avaa **Asetukset** -sovellus.
- **2.** Napauta **Näyttö**.
- **3.** Napauta **Lisäasetukset**.
- **4.** Napauta **Fonttikoko** tai **Näytön koko**.
- **5.** Voit muuttaa fonttikokoa tai näytön kokoa **Fonttikoko**- tai **Näytön koko** -liukusäätimillä.

# Käyttöopas

Lisätietoja on k[äyttöoppaassa](https://www.cisco.com/c/en/us/support/collaboration-endpoints/webex-wireless-phone/products-user-guide-list.html).

Cisco ja Cisco-logo ovat Ciscon ja/tai sen osakkuusyhtiöiden tavaramerkkejä tai rekisteröityjä tavaramerkkejä Yhdysvalloissa ja muissa maissa. Cisco-tavaramerkkien luettelo on nähtävissä osoitteessa www.cisco.com/go/trademarks. Mainitut kolmansien osapuolien tavaramerkit ovat omistajiensa omaisuutta. Sanan kumppani käyttäminen ei tarkoita kumppanuussuhdetta Ciscon ja minkään muun yrityksen välillä. (1110R)